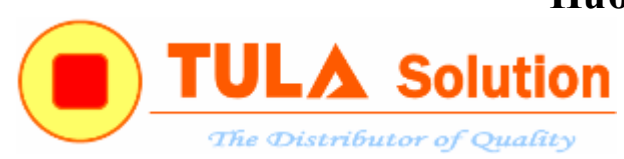

# **HƯỚNG DẪN SỬ DỤNG BOARD NuTiny-NUC140-TULA**

*Công ty TNHH Giải pháp TULA[\(www.tula.vn\)](http://www.tula.vn/) & Tập đoàn Công nghệ Nuvoton[\(www.nuvoton.com\)](http://www.nuvoton.com/)* Page 1

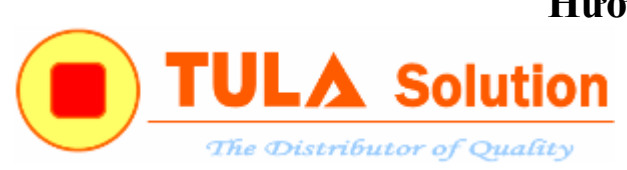

## **MỤC LỤC**

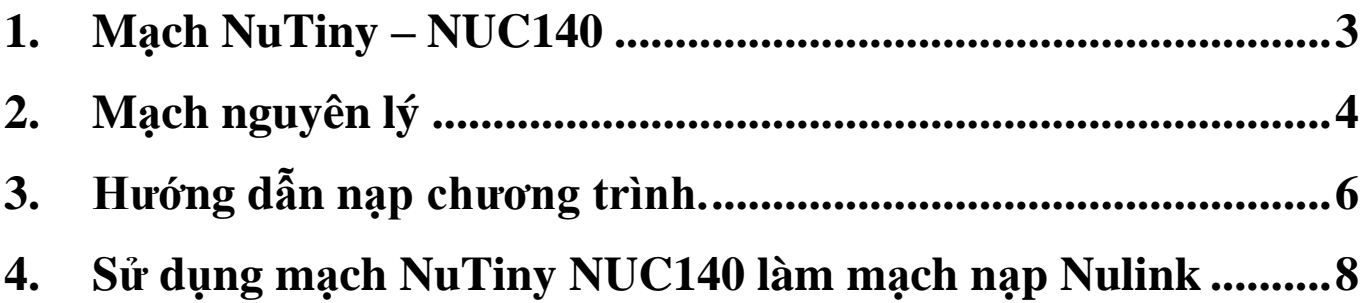

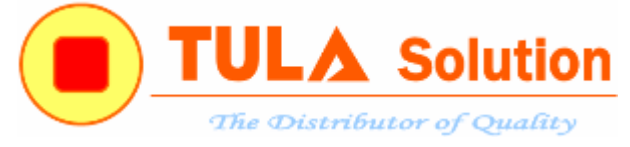

<span id="page-2-0"></span>**1. Mạch NuTiny – NUC140**

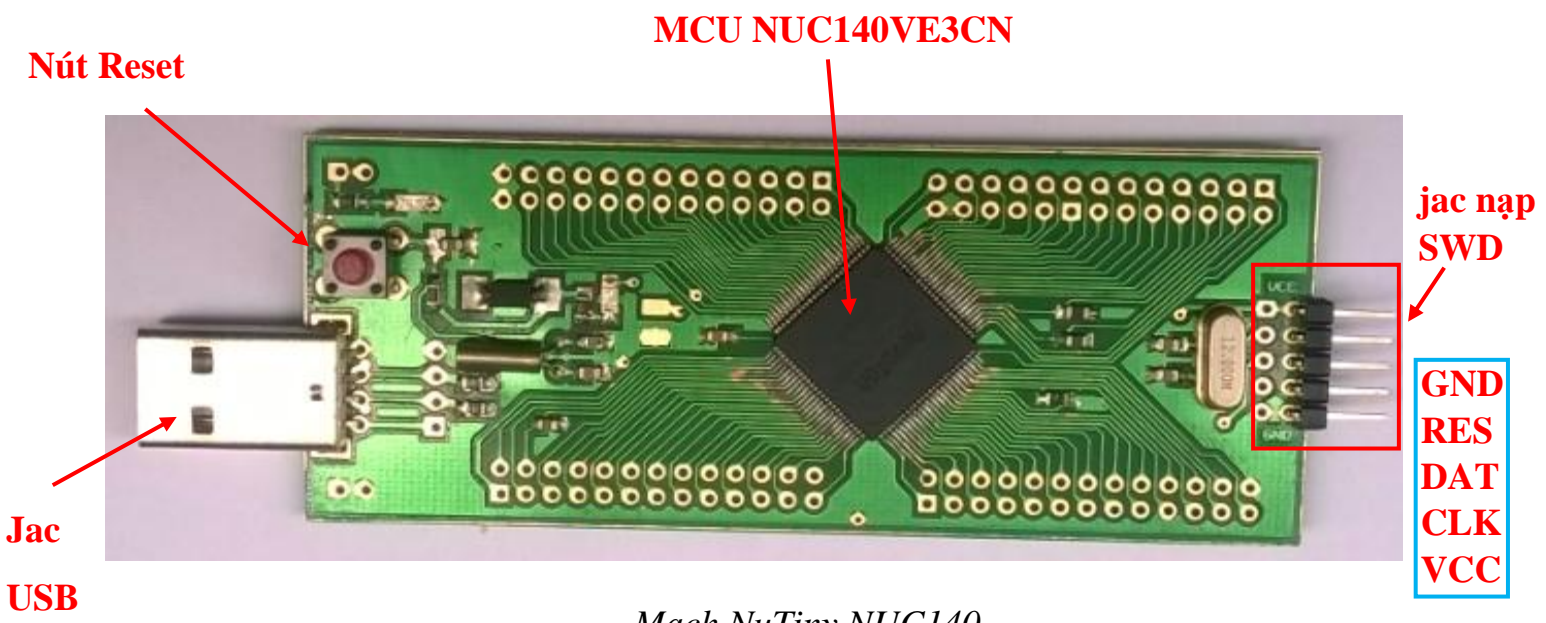

*Mạch NuTiny NUC140*

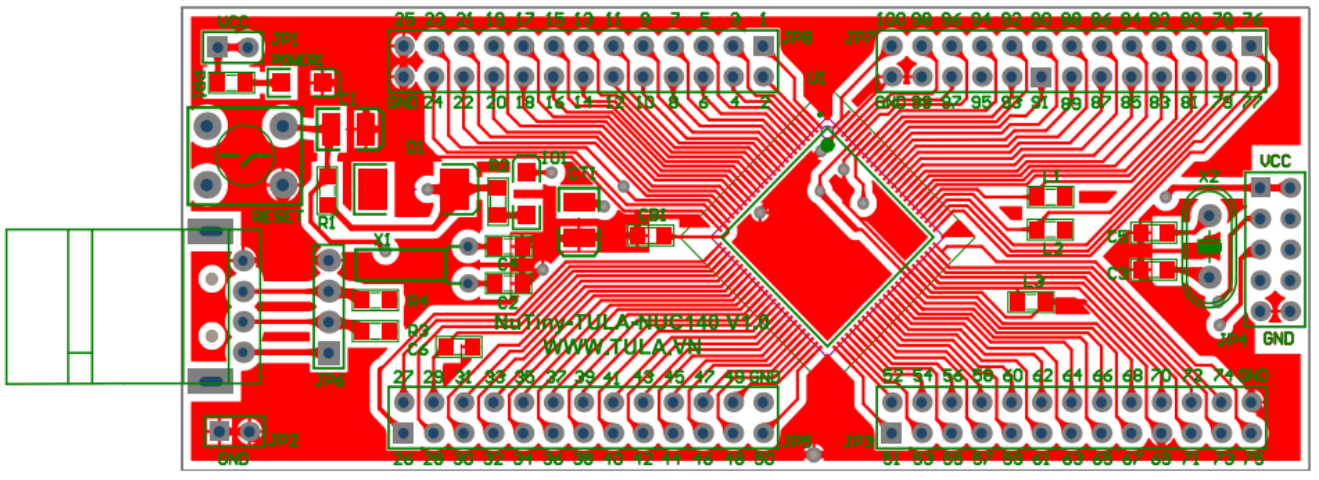

*Mạch PCB* 

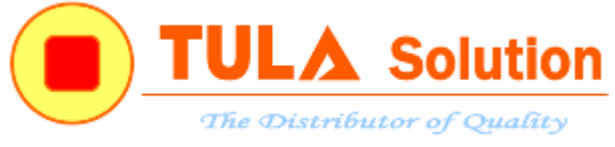

<span id="page-3-0"></span>**2. Mạch nguyên lý**

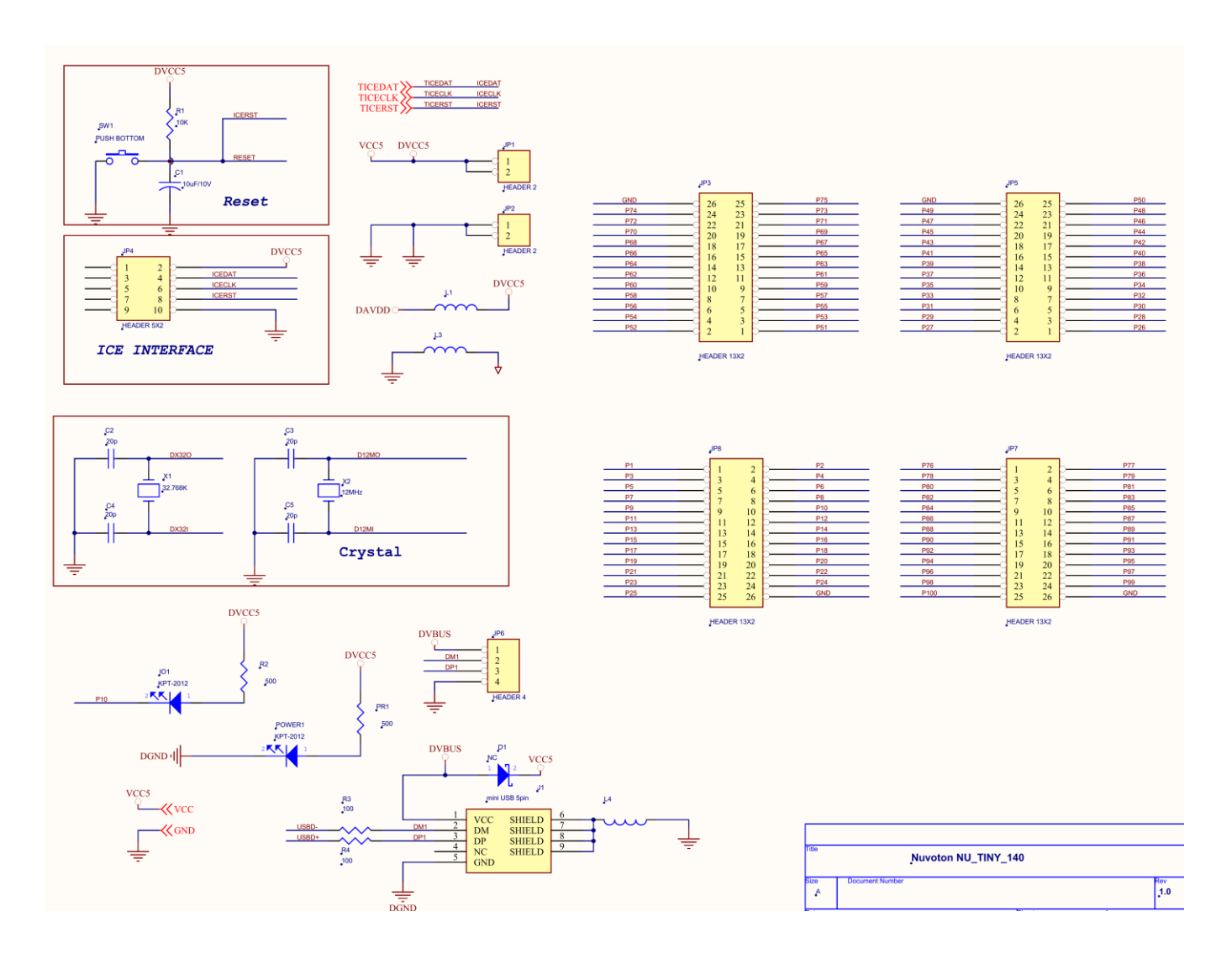

*Công ty TNHH Giải pháp TULA[\(www.tula.vn\)](http://www.tula.vn/) & Tập đoàn Công nghệ Nuvoton[\(www.nuvoton.com\)](http://www.nuvoton.com/)* Page 4

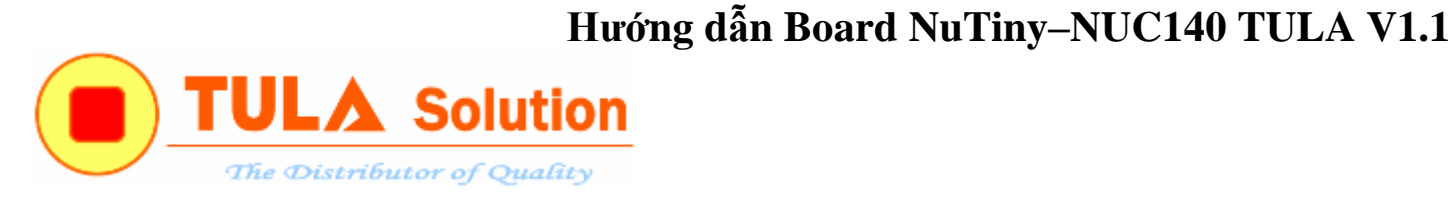

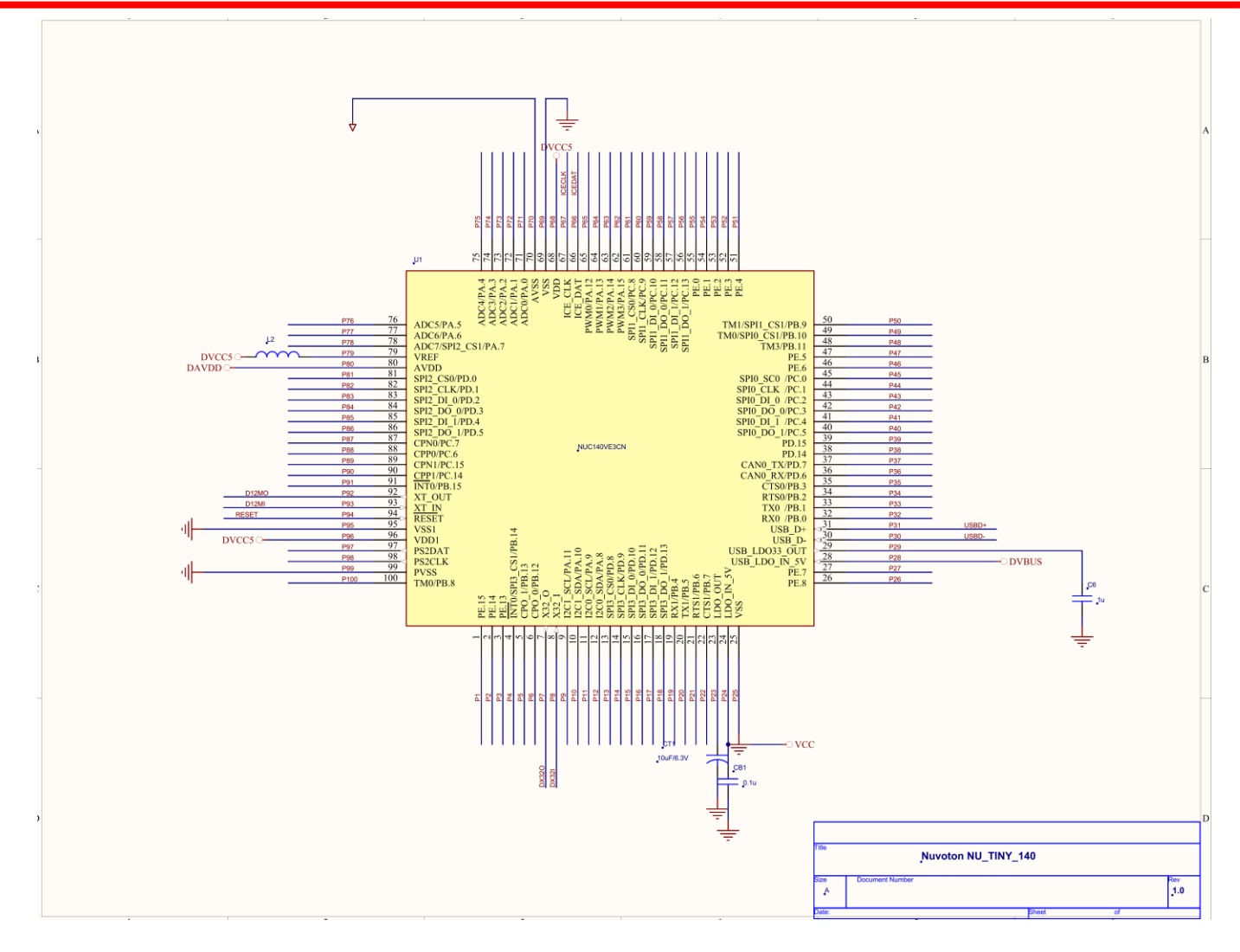

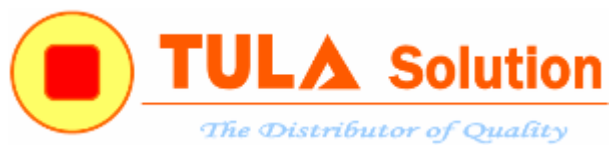

#### <span id="page-5-0"></span>**3. Hướng dẫn nạp chương trình.**

MCU trên board đã tính hợp sẵn ISP firmware để có thể nạp ISP qua cổng USB hoặc UART mà không cần sử dụng mạch nạp Nu Link.

Hướng dẫn nạp ICP và ISP tham khảo chi tiết trong tài liệu 'HUONG DAN NAP ICP va ISP MCU ARM Cortex M0 – NUVOTON'

Để nạp ISP qua cổng USB, đưa chân PB.15(pin 91) xuống đất.

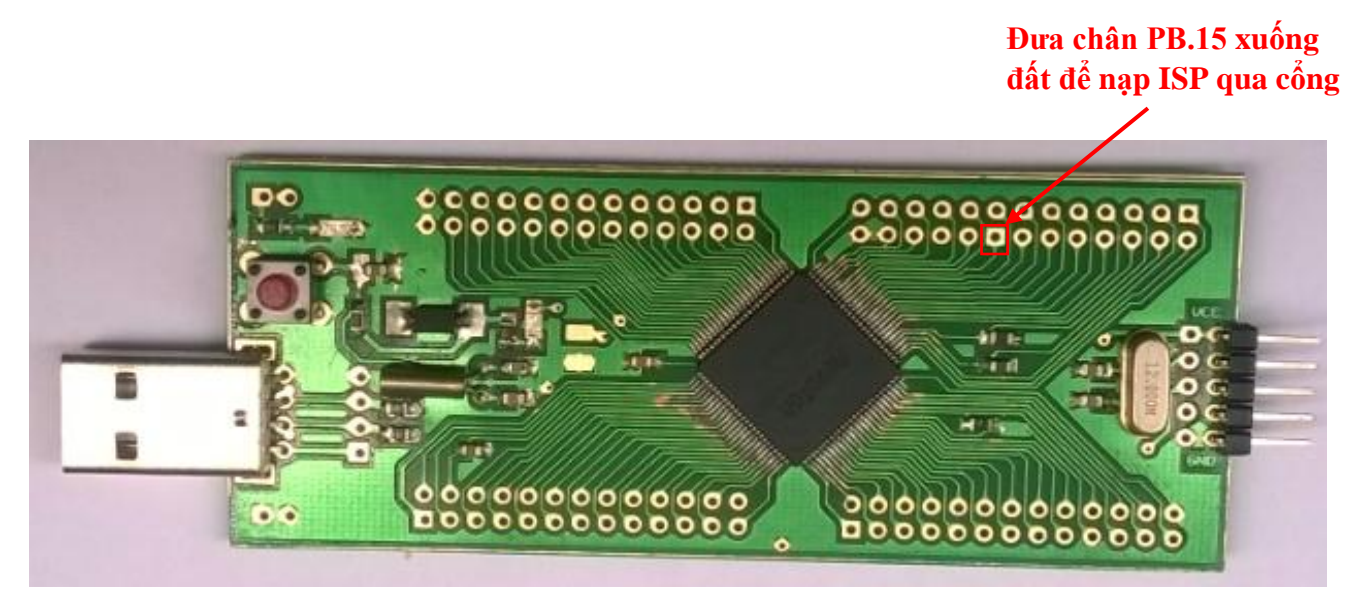

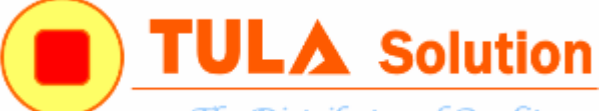

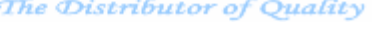

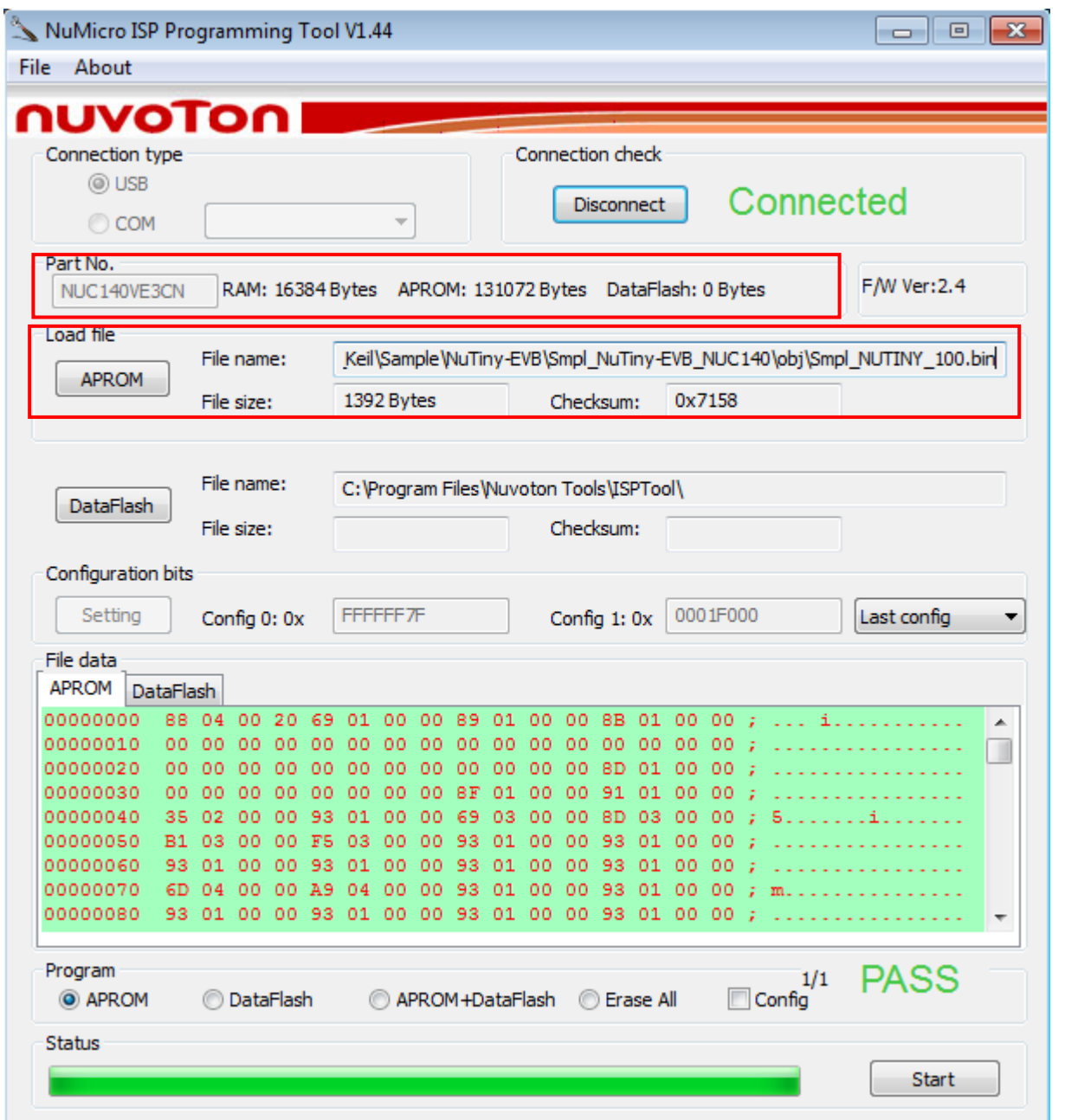

*Nạp ISP qua cổng USB*

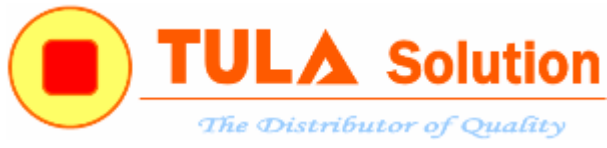

#### <span id="page-7-0"></span>**4. Sử dụng mạch NuTiny Nuc140 làm mạch nạp Nulink**

Để sử dụng mạch NuTiny Nuc140 làm mạch nạp Nulink, kết nối thêm trở và khối chức năng SPI1 theo sơ đồ sau:

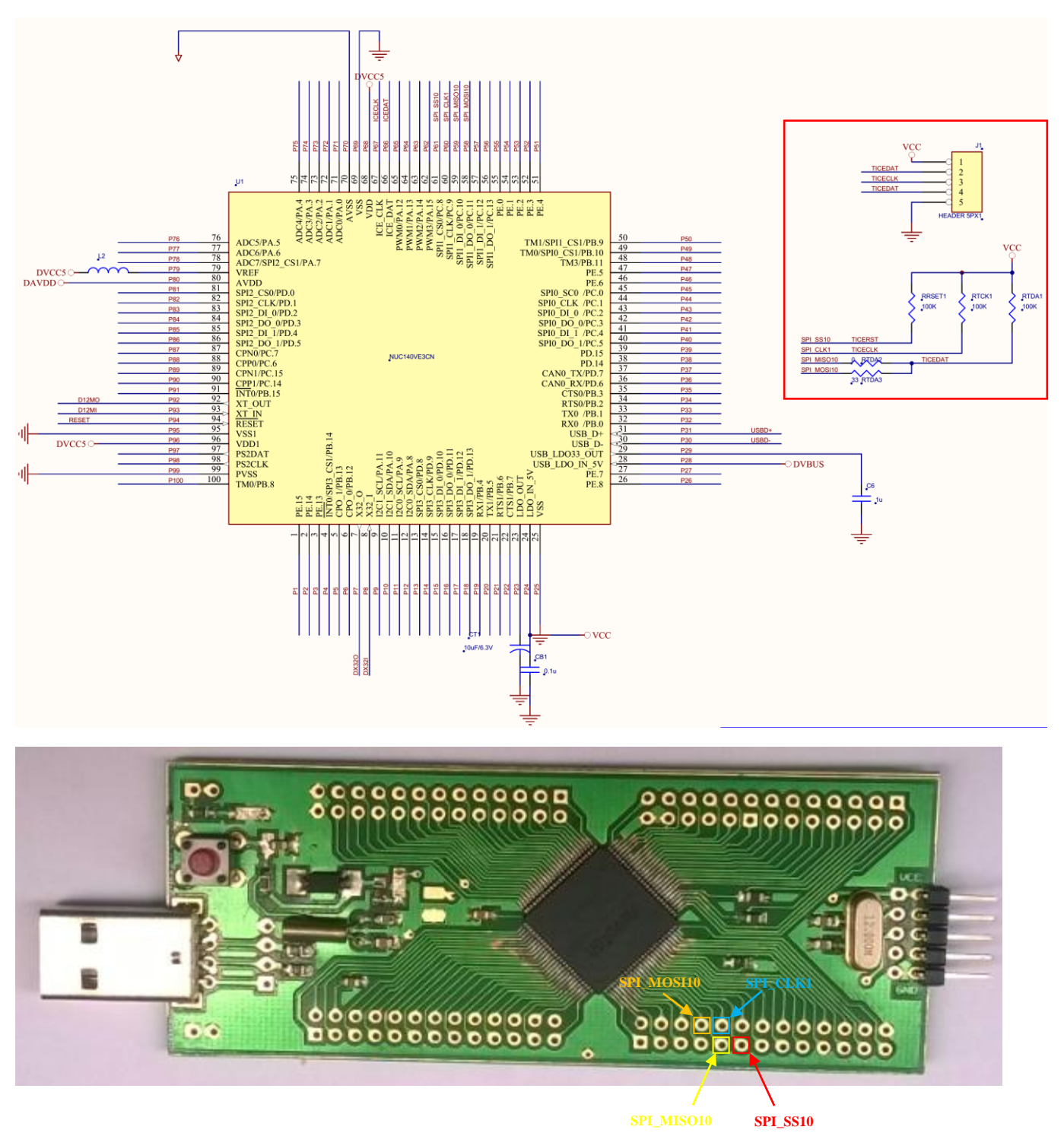

## **Hướng dẫn Board NuTiny–NUC140 TULA V1.1 Solution** The Distributor of Quality

Nạp file NUC1xx\_ICE\_M0 trong thư mục Nu\_Link trong ổ C bằng phần mềm NuMicro ISP Programing Tool

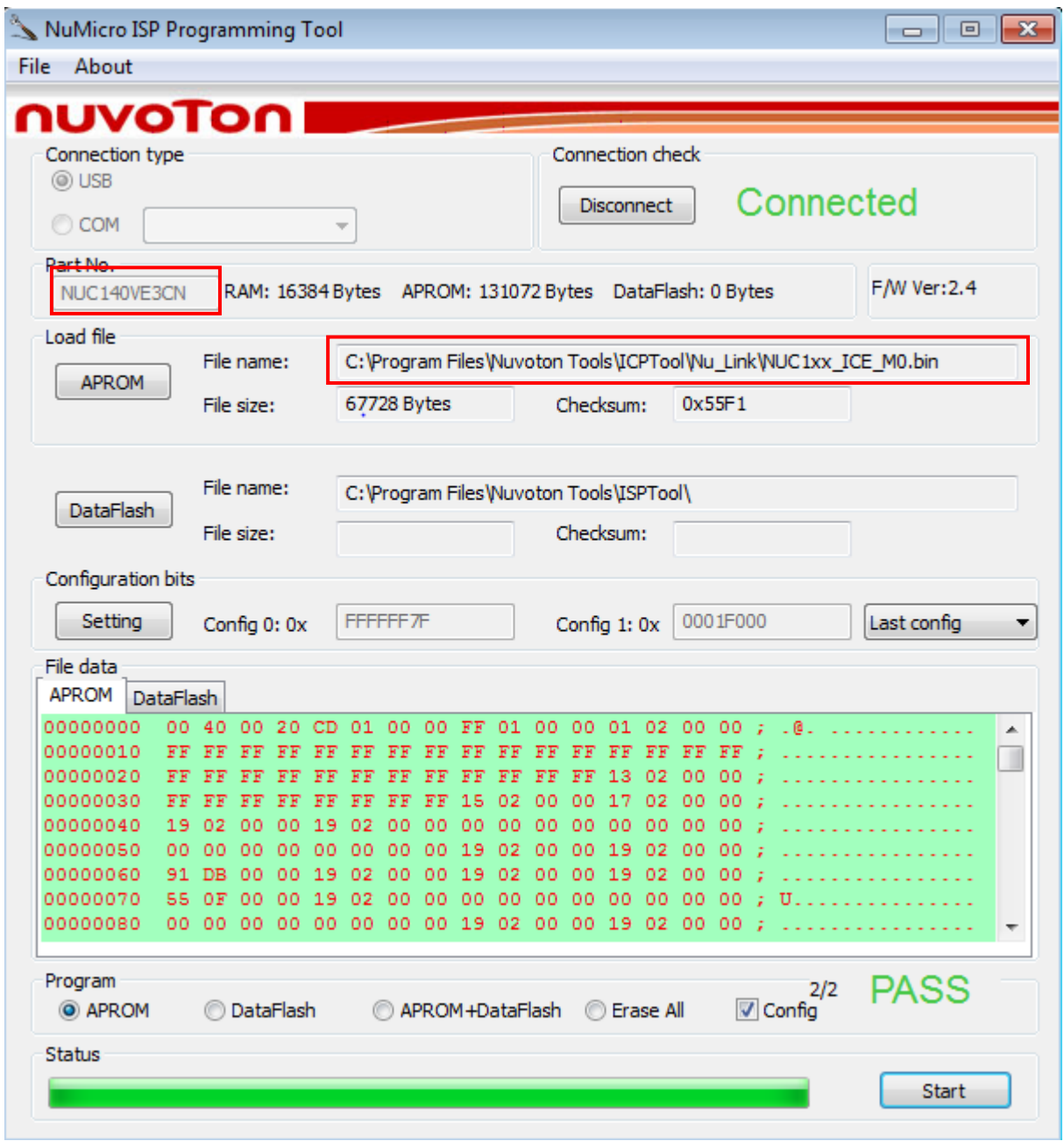

Như vậy, bây giờ mạch mạch NuTiny NUC140 đã có chức năng như 1 mạch nạp Nulink.